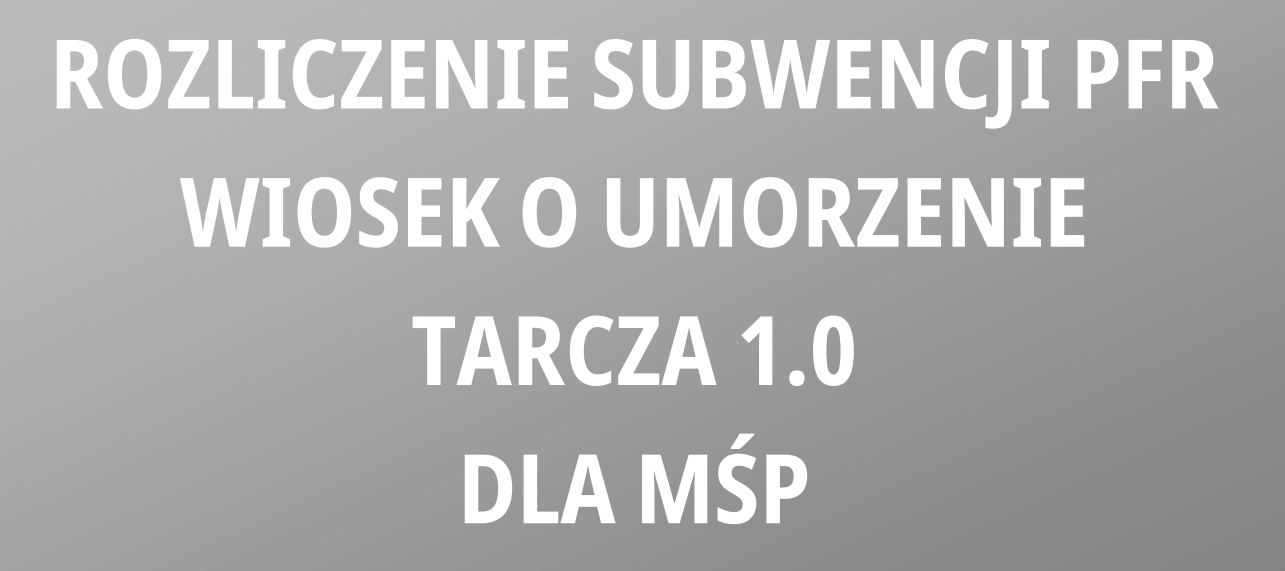

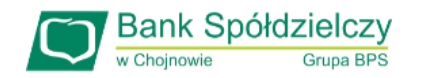

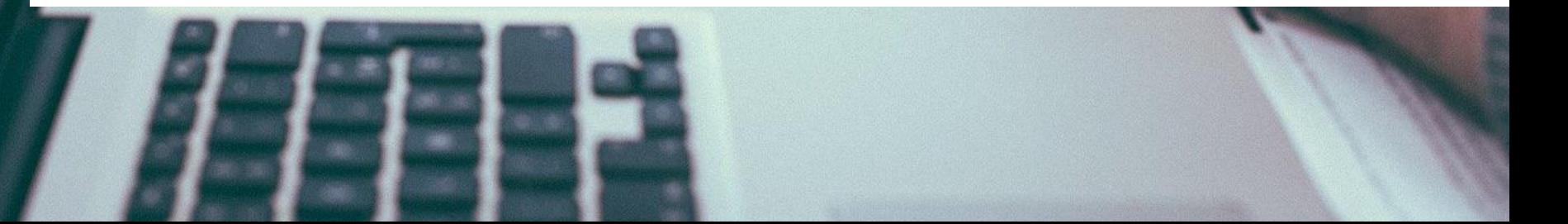

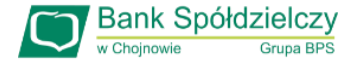

### **Przed złożeniem oświadczenia o rozliczeniu:**

- Otrzymasz w bankowości elektronicznej propozycję PFR w zakresie wysokości subwencji finansowej podlegającej zwrotowi. Będzie to wstępnie uzupełniony formularz oświadczenia o rozliczeniu. Nie wszystkie pola formularza będą jednak uzupełnione, niektóre będą wymagały wypełnienia przez beneficjenta
- Przeczytaj propozycję PFR dotyczącą rozliczenia
- Wyjaśnij rozbieżności w rejestrach publicznych jeżeli występują i dokonaj korekt
- $\triangleright$  Popraw dane, jeżeli są nieprawidłowe
- $\triangleright$  Sprawdź i podaj spadek przychodów ze sprzedaży
- $\triangleright$  Sprawdź/popraw kody PKD
- Podpisz oświadczenie z wykorzystaniem narzędzi autoryzacyjnych w bankowości elektronicznej

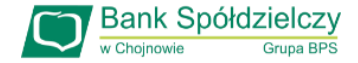

#### **Przed złożeniem oświadczenia o rozliczeniu:**

#### **Pamiętaj:**

Na początku, po otrzymaniu tej propozycji PFR, będziesz mógł się z nią tylko zapoznać, co oznacza, że nie będziesz miał możliwości natychmiastowego podpisania tej wstępnej wersji oświadczenia o rozliczeniu i jego złożenia. Możliwość edytowania propozycji PFR uzyskasz dopiero od dnia, w którym zacznie biec termin na złożenie przez Ciebie oświadczenia o rozliczeniu subwencji.

#### **Przed złożeniem oświadczenia o rozliczeniu:**

Oświadczenie o rozliczeniu subwencji finansowej masz obowiązek złożyć nie wcześniej niż pierwszego dnia po upływie 12 miesięcy liczonych od dnia wypłacenia Ci subwencji finansowej oraz nie później niż w terminie 10 dni roboczych od upływu 12 miesięcy liczonych od dnia wypłacenia Ci subwencji finansowej.

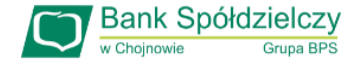

### **Warunki umorzenia 100% subwencji finansowej**

- Nieprzerwane prowadzenie działalności gospodarczej w każdym czasie od daty przyznania subwencji do daty wydania decyzji przez PFR
- Nieposiadanie statusu przedsiębiorstwa znajdującego się w trudnej sytuacji w rozumieniu art. 2 pkt 18 Rozporządzenia Pomocowego na dzień 31 grudnia 2019
- Działalność faktycznie wykonywana oraz ujawniona w CEIDG albo rejestrze przedsiębiorców KRS wg stanu na dzień 31 grudnia 2019 obejmuje co najmniej jeden ze wskazanych rodzajów działalności, sklasyfikowanych zgodnie z 54 kodami PKD
- Odnotowanie spadku przychodów ze sprzedaży o min. 30% w wybranym okresie:

1 kwietnia – 31 grudnia 2020 r. w stosunku do 1 kwietnia – 31 grudnia 2019 r.

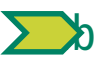

1 października – 31 grudnia 2020 r. w stosunku do 1 października – 31 grudnia 2019 r.

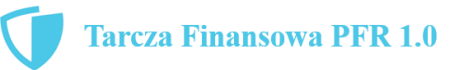

## **Warunki umorzenia subwencji**

Jeśli nie jesteś przedsiębiorcą uprawnionym do 100% umorzenia subwencji finansowej (dot. to przedsiębiorców prowadzących działalność gospodarcza w wymienionych w regulaminie PFR kodach PKD), to maksymalne umorzenie, na jakie możesz liczyć, wynosi 75% otrzymanej subwencji.

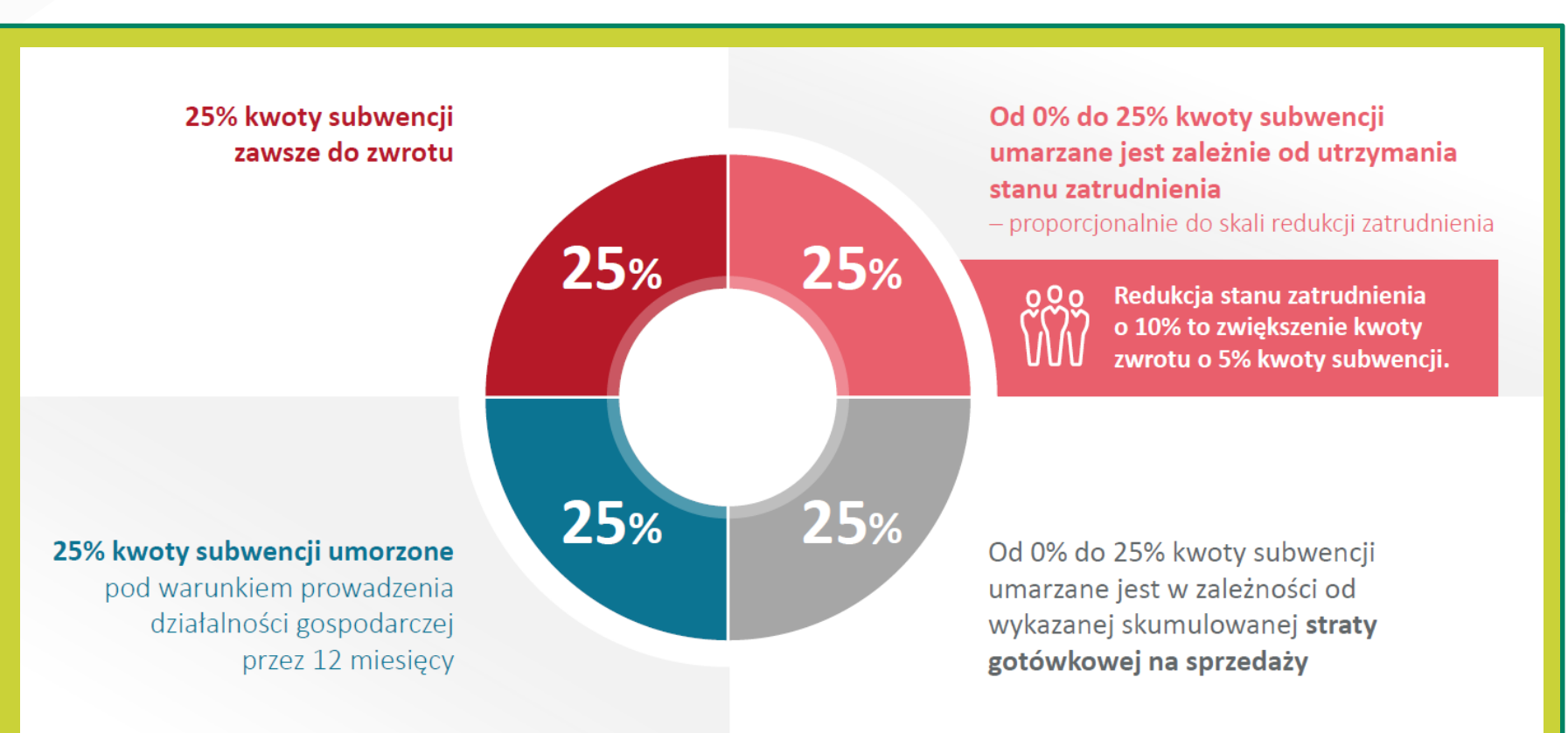

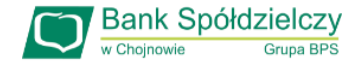

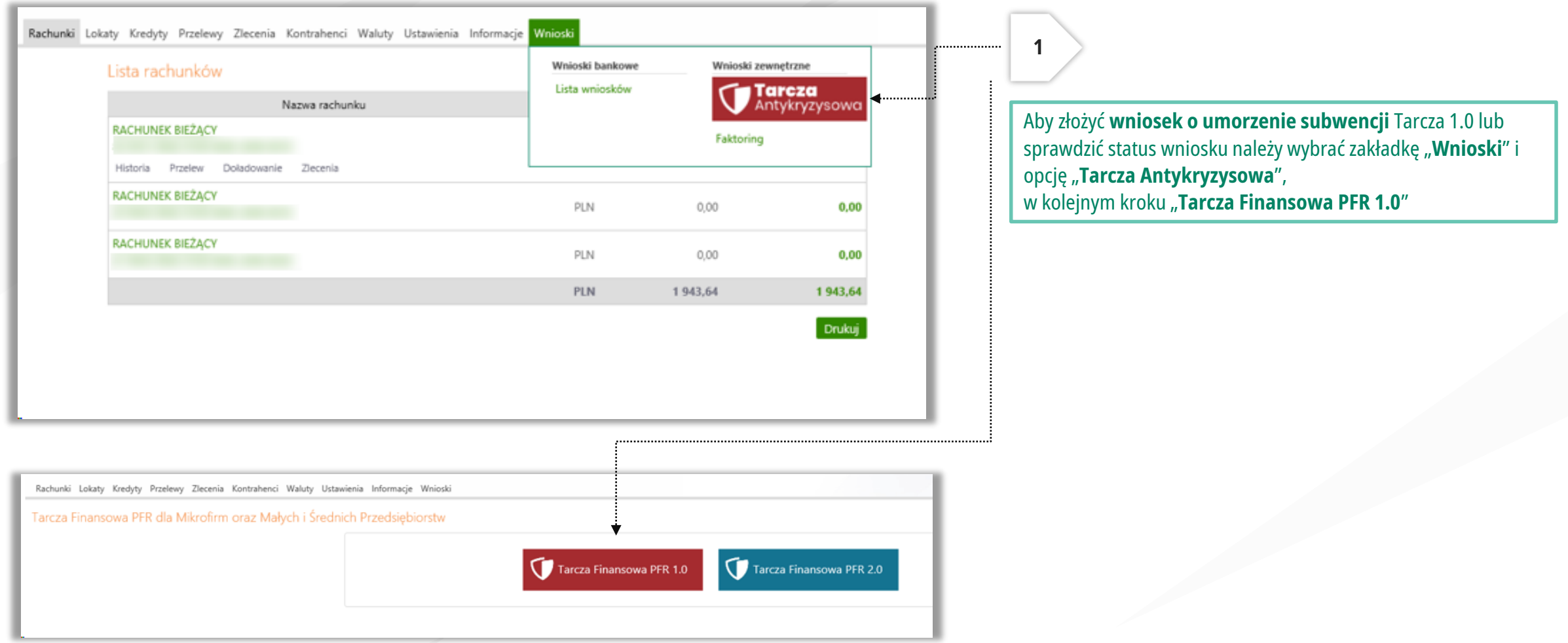

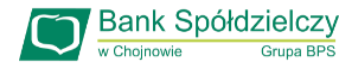

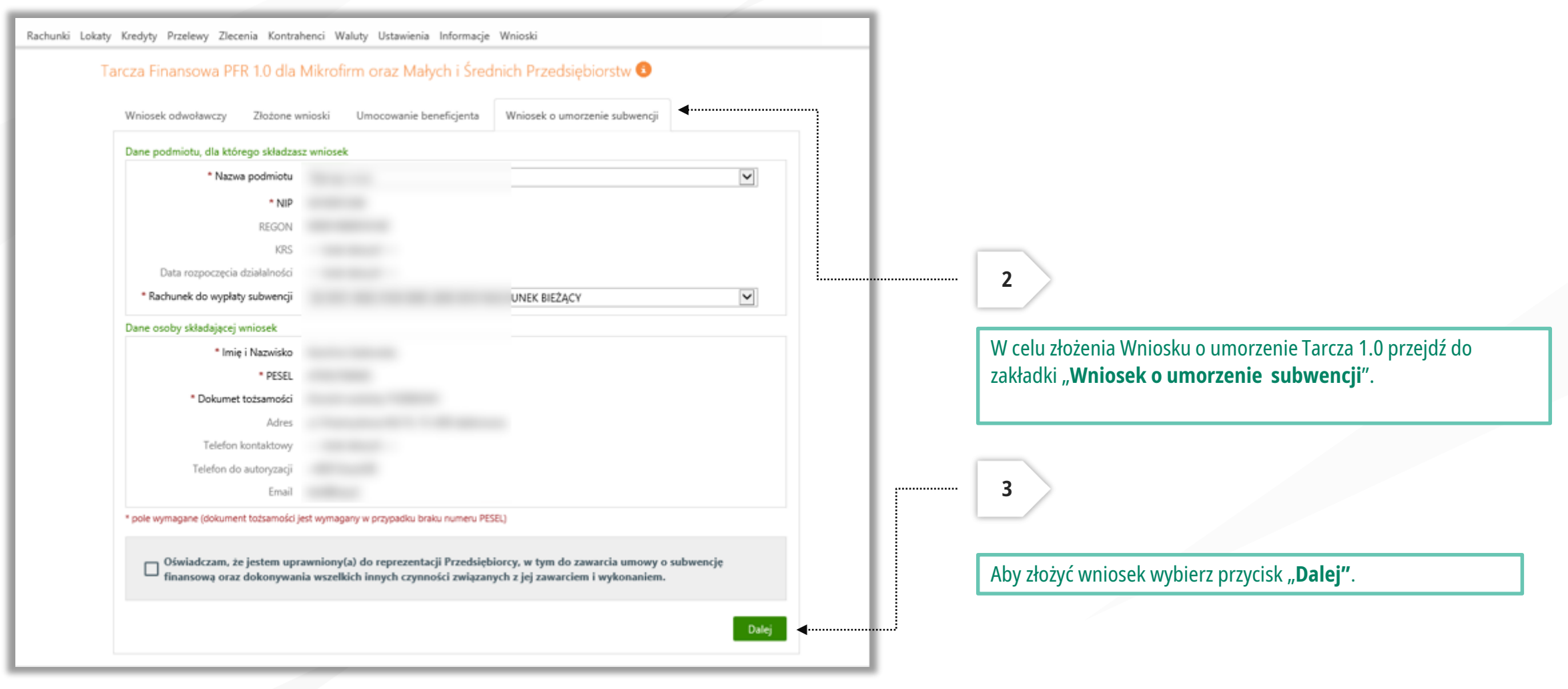

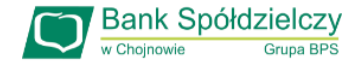

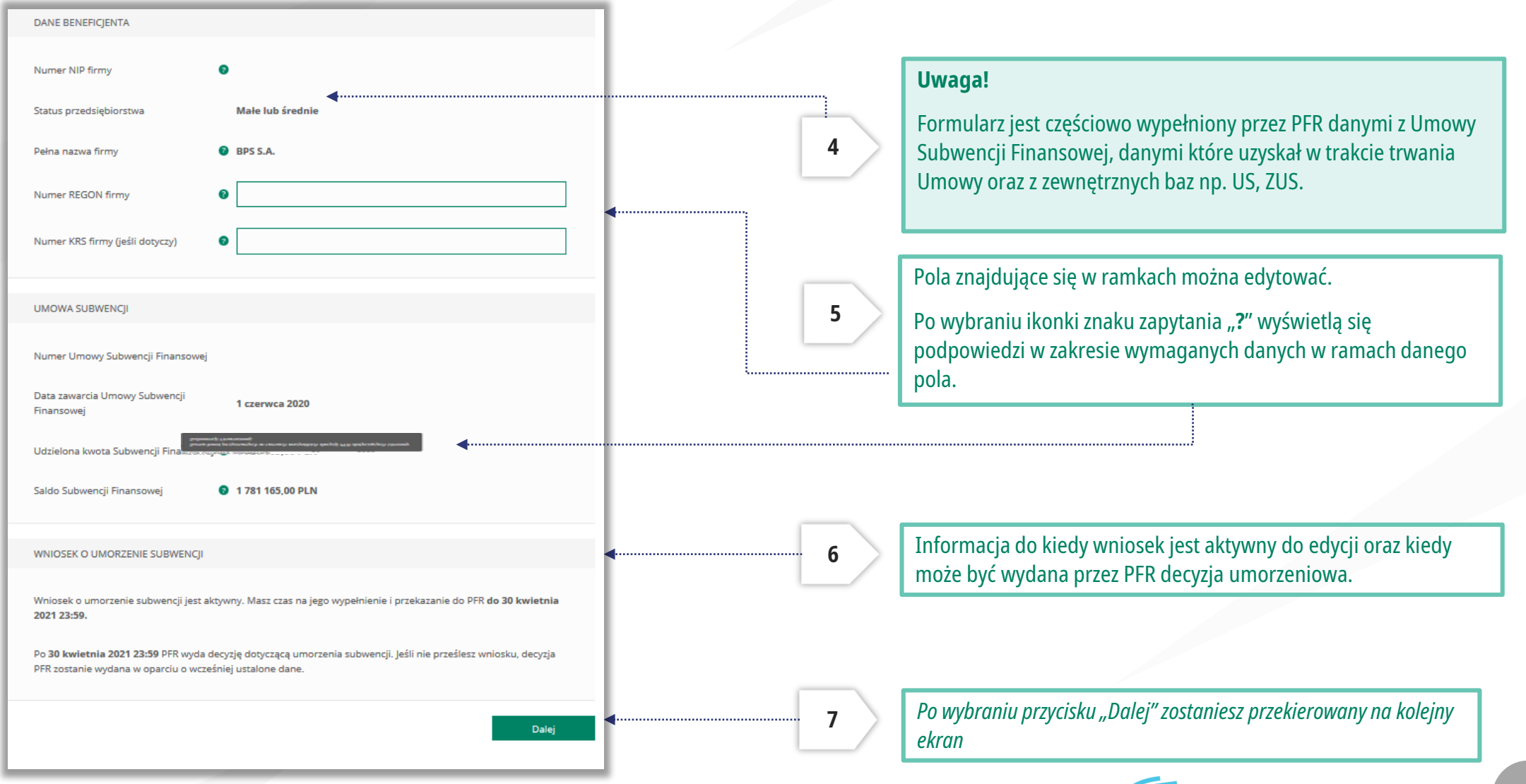

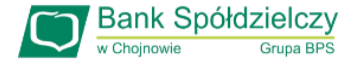

#### UMORZENIE Z TYTUŁU DZIAŁALNOŚCI AKTYWNEJ

Beneficjent oświadcza, że:

(i) na dzień złożenia Oświadczenia prowadzi działalność gospodarczą, tj. działalność nie została zawieszona ani wykreślona z Centralnej Ewidencji i Informacji o Działalności Gospodarczej albo rejestru przedsiębiorców Krajowego Rejestru Sądowego

(ii) na dzień złożenia Oświadczenia nie otworzył likwidacji na podstawie Kodeksu Spółek Handlowych

(iii) na dzień złożenia Oświadczenia nie zostało w stosunku do niego otwarte postępowanie upadłościowe na podstawie ustawy Prawo Upadłościowe oraz według najlepszej wiedzy Beneficjenta nie istnieją przesłanki do złożenia wniosku w przedmiocie ogłoszenia jego upadłości

(iv) na dzień złożenia Oświadczenia nie zostało otwarte postępowanie restrukturyzacyjne na podstawie Prawa Restrukturyzacyjnego oraz według najlepszej wiedzy Beneficjenta nie istnieją przesłanki do złożenia wniosku w przedmiocie rozpoczęcia postępowania restukturyzacyjnego Przedsiębiorstwa

(v) prowadził działalność gospodarczą nieprzerwanie w okresie od dnia przyznania Subwencji Finansowej, do dnia złożenia Oświadczenia.

(TAK oznacza złożone oświadczenie w przedstawionej treści w całości, NIE oznacza niezłożenie takiego oświadczenia w całości)

 $\odot$  Tak

Wielkość umorzenia

25,00%

Kwota umorzenia z tytułu działalności aktywnej

56 408,25 PLN

#### Należy wybrać odpowiednią odpowiedź.

**8**

Zaznaczenie przycisku "Nie", będzie oznaczało, że firma nie jest aktywna w rozumieniu założeń programowych PFR. Wówczas **do zwrotu będzie wskazana przez PFR cała kwota otrzymanej subwencji finansowej**, niezależnie od spełnienia innych kryteriów programowych.

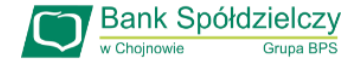

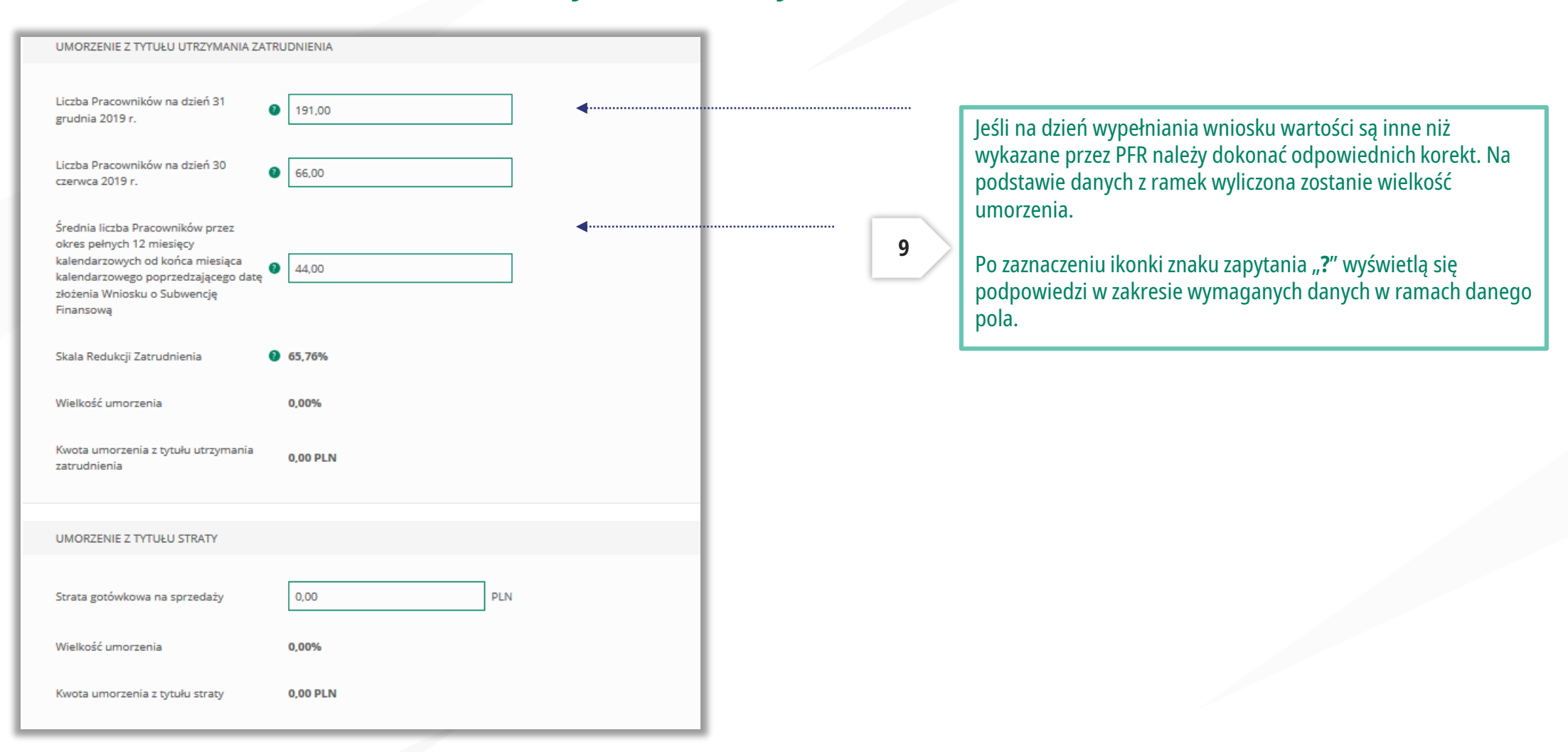

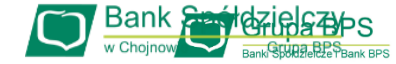

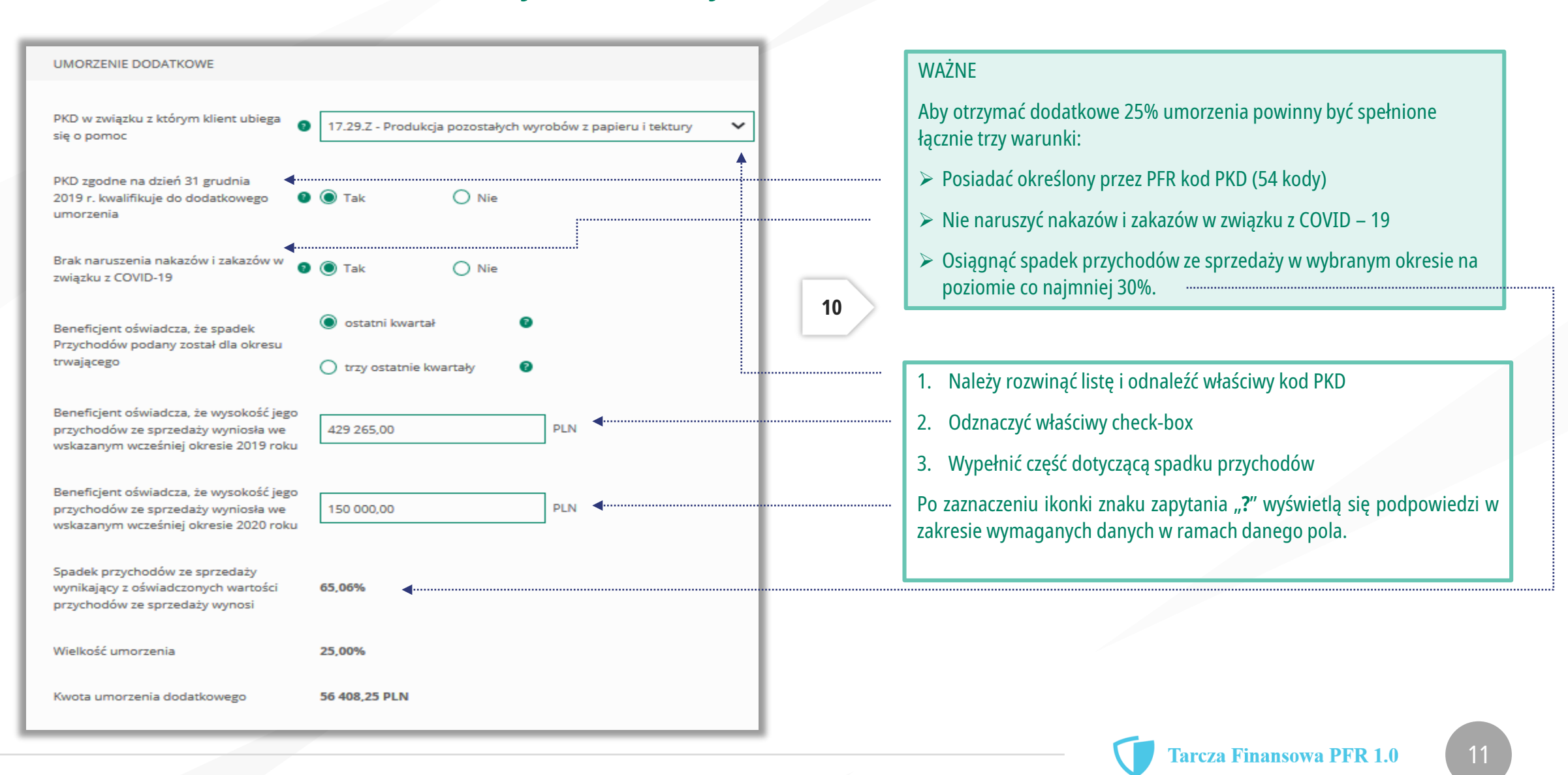

![](_page_11_Picture_1.jpeg)

![](_page_11_Picture_53.jpeg)

![](_page_11_Picture_3.jpeg)

![](_page_12_Picture_0.jpeg)

![](_page_12_Picture_97.jpeg)

*Uwaga: W przypadku rolników, niepublicznych szkół, placówek, zespołów (o których mowa w art. 182 ustawy Prawo oświatowe oraz inne formy wychowania przedszkolnego), niepublicznych uczelni,*  kościelnych osób prawnych i ich jednostek organizacyjnych, wystarczy jedynie wyplenienie takiego oświadczenia na TAK. Podmioty te nie są zobowiązane do dostarczenia dokumentów potwierdzających *umocowanie do Banku.* 

![](_page_13_Picture_1.jpeg)

#### OŚWIADCZENIA DOTYCZĄCE POWIĄZAŃ

Beneficjent oświadcza, że w celu wyliczenia wysokości zwolnienia z obowiązku zwrotu Subwencji Finansowej we właściwej wysokości zachodzi konieczność uwzględnienia danych finansowych lub danych dotyczących zatrudnienia innych podmiotów, z uwagi na to, że Beneficjent uległ przekształceniu, podziałowi lub połączeniu (w rozumieniu Kodeksu Spółek Handlowych) w okresie mającym wpływ na wyliczenie wartości Subwencji Finansowej podlegającej zwrotowi (tj. pomiędzy dniem uzyskania Subwencji Finansowej a dniem złożenia Oświadczenia).

(TAK oznacza złożone oświadczenie w przedstawionej treści w całości, NIE oznacza niezłożenie takiego oświadczenia w całości)

 $\bullet$  Tak

 $\bigcap$  Nie

Beneficjent oświadcza, że w celu wyliczenia wartości Subwencji Finansowej podlegającej zwrotowi we właściwej wysokości zachodzi konieczność uwzględnienia danych finansowych lub danych dotyczących zatrudnienia innych podmiotów, z uwagi na to, że Beneficjent działa w strukturze wielooddziałowej (posiada oddziały, które działają pod odrębnymi NIP).

(TAK oznacza złożone oświadczenie w przedstawionej treści w całości, NIE oznacza niezłożenie takiego oświadczenia w całości)

 $\bigcirc$  Tak

Upewnij się, że zaznaczyłeś właściwe oświadczenia i uzupełnij poniższe wartości dotyczące danych podmiotów.

**NIP<sup>O</sup> REGON®** (brak)  $(brak)$ Edytuj Należy wybrać odpowiednią odpowiedź.

**13**

W każdym przypadku dla odpowiedzi "TAK" rozwinie się pole do edycji, które należy wypełnić.

W każdym przypadku dokonania przekształcenia firmy rozwinie się pole do edycji.

- Wpisz NIP firmy sprzed przekształcenia jeśli na wniosku widnieje nowy NIP firmy po przekształceniu (slajd nr 7),
- Wpisz NIP firmy po przekształceniu jeśli na wniosku widnieje stary NIP firmy przed przekształceniem.

![](_page_13_Picture_17.jpeg)

![](_page_14_Picture_1.jpeg)

![](_page_14_Picture_166.jpeg)

#### ADRES KORESPONDENCYJNY FIRMY

Należy wypełnić pola dla których nie nastąpiło automatyczne zaczytanie danych.

Po zaznaczeniu ikonki znaku zapytania "?" wyświetlą się podpowiedzi w zakresie wymaganych danych w ramach danego pola.

To pole jest obowiązkowe i będzie wykorzystywane przez PFR do wszelkiej komunikacji z Beneficjentem.

Po zaznaczeniu ikonki znaku zapytania "?" wyświetlą się podpowiedzi w zakresie wymaganych danych w ramach danego pola.

*Po wybraniu przycisku "Wróć" zostaniesz przekierowany na poprzedni ekran.*

*Po wybraniu przycisku "Dalej" zostaniesz przekierowany na kolejny ekran.*

![](_page_14_Picture_10.jpeg)

![](_page_15_Picture_1.jpeg)

![](_page_15_Figure_2.jpeg)

*Po wybraniu przycisku "Wróć" zostaniesz przekierowany na poprzedni ekran.*

**Tarcza Finansowa PFR 1.0** 

![](_page_16_Picture_1.jpeg)

![](_page_16_Picture_43.jpeg)

Uwaga: Przed podpisaniem oświadczenia o rozliczeniu subwencji finansowej zweryfikuj jego treść. Sprawdź m.in. czy wszystkie wymagane pola dot. wyliczenia umorzenia subwencji finansowej zostały uzupełnione, a także czy dane zawarte w oświadczeniu są prawidłowe. Uzupełnij wymagane oświadczenia.

![](_page_16_Picture_4.jpeg)

# **Wniosek o umorzenie dla MŚP – sprawdź status wniosku**

![](_page_17_Picture_1.jpeg)

![](_page_17_Picture_33.jpeg)

![](_page_17_Picture_3.jpeg)

![](_page_18_Picture_0.jpeg)

## **Wniosek o umorzenie dla MŚP – sprawdź status wniosku**

![](_page_18_Picture_37.jpeg)

Po wybraniu z listy wniosku i kliknięciem myszą na wniosek, rozwinie się podstrona ze szczegółami statusu wniosku. Może też pojawić się komentarz w "Informacjach dodatkowych" zawierający dodatkowe informacje w sprawie wniosku.

![](_page_18_Picture_38.jpeg)

![](_page_18_Picture_5.jpeg)